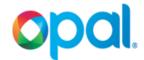

## **Empty IMS reject bin for either TOTM**

Select Maintenance Functions

Select Maintenance of Ims or Iml5 printer.

(NB: IMS printer is the Single Trip Ticket
Printer)

Select **IMS reject bin** (IMS reject bin is the Single Trip Ticket reject bin)
Select **YES** 

Display refreshes and will show instructions

Pull latch forward to allow the black printer door to open

Remove rejected tickets from bin and discard
Close printer door
Slide printer back into place

Open display and use keypad Press **ENTER** 

Dumped Sequestrian displays
Press Enter
Select Previous Menu twice

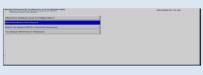

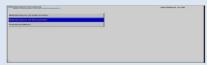

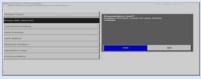

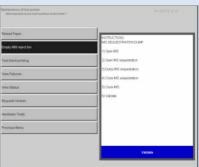

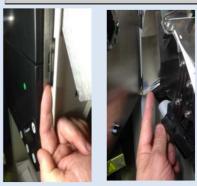

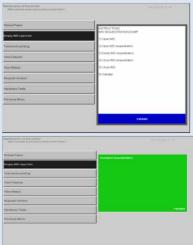

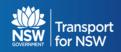